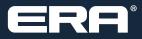

# F&I Product Rating and Booking

**User Guide** 

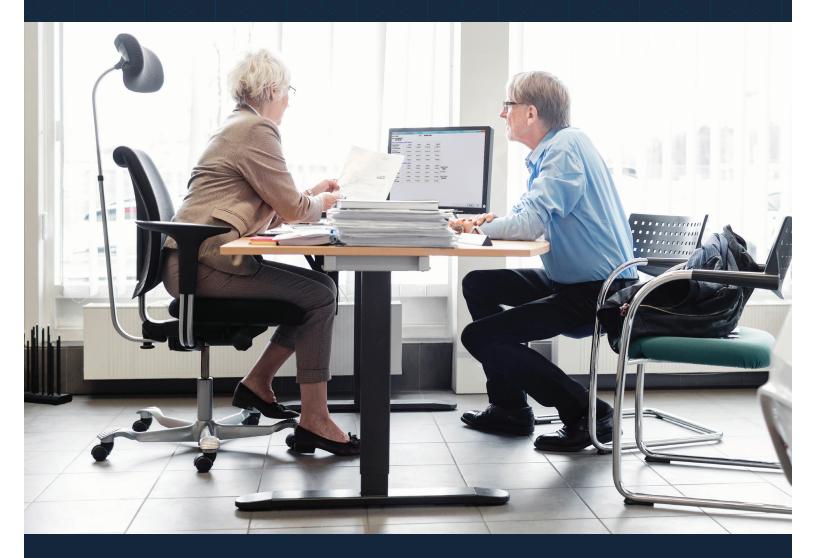

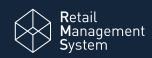

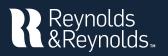

# **Setup and Registration**

| Setup and Registration                                                                 | 1   |
|----------------------------------------------------------------------------------------|-----|
| Step 1: Register your dealership                                                       | 2   |
| Step 2: Register providers and products                                                | 3–4 |
| Step 3: Set Product Integration Controls for pricing and profit information by product | 5-6 |

# **Rating and Booking**

| Product Rating                                     | 7   |
|----------------------------------------------------|-----|
| Rating from a deal record in ERA-IGNITE or Desking | 7–9 |
| Rating from F&I Menus Presentation                 | 9   |
| F&I Menu Designer - Setups                         | 9   |
| Rating from docuPAD – Customize Deal Menu          | 11  |
| Rating from docuPAD – Menu of Options              | 13  |
| Product Booking and Printing                       | 15  |
| Voiding a Contract and Reprinting Forms            | 16  |
| Build a Remittance Report                          | 17  |

R

Reynolds and Reynolds' F&I Product Rating and Booking is available for ERA-IGNITE, F&I Menus, and the docuPAD<sup>®</sup> System The product rating feature gives you the ability to access your providers' pricing for service contracts, aftermarket products, and GAP products in real time. The product booking feature gives you the ability to transmit contract details to providers and receive completed F&I forms in return.

This guide will cover how to register your dealership and your aftermarket providers. It will take you through the specifications for the rating and booking features so you can customize them to fit your process. This will also show you how to rate and book your F&I products in a few simple steps.

# You will need to have access to Finance and Insurance Specs to perform registration activities. This guide will outline how to set up security access for this.

| 🖗 (SEC - PPD26)                                                           |                                               |                                  |                     | _                |          |
|---------------------------------------------------------------------------|-----------------------------------------------|----------------------------------|---------------------|------------------|----------|
| F <u>u</u> nctions <u>F</u> ile <u>S</u> ubscreens <u>T</u> ools <u>(</u> | <u>D</u> isplay <u>R</u> eports <u>P</u> rint | S <u>v</u> stem Tools <u>G</u> o | То                  |                  |          |
| ② 🚸 🔚 🔍 🕨 🗟 💈                                                             | i 🖉 🗢 📜                                       | 🗈 루 🕌                            | <u>e</u>            | <b>X</b> 🔆       |          |
| Cognity Accord                                                            |                                               |                                  |                     | •                |          |
| Applications                                                              |                                               |                                  |                     |                  |          |
| F&//Desking                                                               |                                               |                                  |                     |                  | <b>^</b> |
| A Finance and Insurance (Specs)                                           |                                               |                                  |                     |                  |          |
| 😑  🖕 Finance and Insurance (S                                             |                                               |                                  |                     |                  |          |
| Additional Onlines - Screen Acc     AddOnAuto Integration                 | ess                                           |                                  |                     |                  |          |
| Bank Defaults - Screen Access                                             |                                               |                                  |                     |                  |          |
| 🗄 🕘 Check Specifications - Screen                                         | Access                                        |                                  |                     |                  |          |
|                                                                           |                                               |                                  |                     |                  |          |
|                                                                           | n Access                                      |                                  |                     |                  |          |
| 📧 💿 Life & A&H Insurance Maintena                                         | nce - Screen Access                           |                                  |                     |                  |          |
| 🕞 👝 Maintenance - Screen Access                                           |                                               |                                  |                     |                  |          |
| Description                                                               |                                               | Permissio                        | on View Only        | User Group       |          |
| Additional Controls                                                       |                                               |                                  |                     |                  |          |
| Dealer and Product Registrat<br>Pricing Controls                          | ion                                           |                                  |                     |                  |          |
|                                                                           | 1                                             |                                  |                     |                  |          |
| Pricing Controls                                                          |                                               |                                  |                     |                  | ~        |
| - Legend                                                                  |                                               |                                  |                     |                  |          |
| - Full Access     O - No Access                                           |                                               |                                  |                     |                  |          |
| △ - Partial Access                                                        |                                               |                                  |                     |                  |          |
| Assign User Group                                                         |                                               |                                  |                     |                  |          |
|                                                                           |                                               |                                  |                     |                  |          |
| User ID PPD26 Full Nam                                                    | e <b>Denny Hirt</b>                           |                                  | <u>Store 27 / B</u> | ranch 01         |          |
| 1 Help F2                                                                 | (F3)                                          | (F4)                             | [F5]                | (F6)             |          |
| 7 F8                                                                      | F9                                            | (F10)                            | F11                 | F12 U            | odate    |
| Esc=Return PgUp/Dn=Next Screen                                            |                                               |                                  |                     |                  |          |
|                                                                           | Record Viewed                                 | SECSSA00 PP                      | D26 27/F            | ANDI01 A62/80069 | OVR 5104 |

Finance and Insurance (Specs) → VSC Rating and Product – Screen Access

- ☑ Dealer and Product Registration
- ☑ Pricing Controls
- Additional Controls

# To rate and book products you will need the following access:

F&I/Desking → Actions

PRB: Book/Void Contracts

**PRB: Get Pricing** 

F&I/Desking → Screen Access

☑ VSC Rating and Product Display

F&I/Desking → Aftersales – Fields

☑ VSC Original Rating Cost (optional)

## Step 1: Register your dealership

ions <u>File</u> <u>Subscreens</u> <u>Tools</u> <u>Display</u> <u>Print</u> <u>System</u> Tools <u>G</u>o To

2

(FIN Specs) - Sales and F&I

Miscellaneous <u>F</u>&I Specifications

Life & A&H Insurance Maintenance

F&I Conditional Event Defaults

Deal Manager Specifications

Credit Bureau Inquiry

(FIN Specs) - Sales and F&I

Residual / Balloon Entry

Insurance Date History

ODS Utilities

Maintenance Check Specifications

eContracting

Bank Defaults

F&I Menu Designer

Rate Data Entry

Forms

Deal Jacket

eNegotiator

AddOnAuto

| Customer #     N       ERA Job Scheduler     FRNIGBORU, MICHAELS       Stock #     Proxy Settings       Deal Category     Natzon Mazz       Deal Category     Retail       Off-site Delivery     Image: State State St                                                                                                    |                        | -      |          |
|----------------------------------------------------------------------------------------------------|------------------------|--------|----------|
| Cick to Call     Cick to Call       Deal Type     Retail       Financial Inst.     CASH       Customer     Sixe       Stock #     Progy Settings       Progy Settings     Progy Settings       Printer Queue Maintenance     RRCEORS, KENNETH       Mex Cobest     Sixe Frinter Queue Maintenance       Off-ste Delvery     Mex       Search Deal     Sixe Frinter Queue Maintenance       Ver     Sixe A Mailbox       Doel Category     Retail       Off-ste Delvery     Mex       Search Deal     Sixe A Mailbox       Deal #     Sixe A Mailbox       Doels #     Sixe A Mailbox       Deal #     Sixe A Mailbox       Deal #     Sixe A Mailbox       Deal #     Sixe A Mailbox       Customer First Name     Sixe A Bailbox       Customer First Name     22395 (Cate)       Employee Number     23001       Customer First Name     22395 (Cate)       Employee Name     22375 CLIPHON                                                                                                    |                        |        |          |
| Inst.     Calculator       Preferences     Sustamer       Preferences     Sustamer       Preferences     Sustamer       Preferences     Preferences       Preferences     RAHAN, HANG       Customer #     ERA Job Scheduler       Proop Settings     Preferences       Deal Calegory     Retail       Printer Queue Maintenance     PRENKOBORN, MICHAELS       Off-ste Delivery     Printer Queue Maintenance       Deal Spectra     ERA Jabilox       Deal Spectra     ERA Jabilox       Deal Spectra     ERA Jabilox       Deal Spectra     ERA Jabilox       Deal Spectra     ERA Jabilox       Deal Spectra     ERA Jabilox       Deal F     Start Date       Deal F     Start Jate       End Date     Engage Orwride       Webgenice Override     VUDRY, MAIRCE       Customer First Name     22395       Employee Number     22375       Employee Number     22375       Employee Number     22375       Employee Number     22375                                                                                                    | ! 🔳 🗹 🚳 🚸              | · 🗈 🛃  | <b>E</b> |
| Deal Type     Ratal     ■       Financial Inst.     CASH     Work Schedule     FRAHARI, HANG     CHEVROLET       Customer #     Spece     FRAHARI, HANG     CHEVROLET       Customer #     Stock #     FRANSORM, MICHAEL S     FRANSORM, MICHAEL S     FOYOTA CO       Stock #     Prowy Settings     Fransore Martlew     YOYOTA TA       Deal Category     Retail     Printer Queue Maintenance     FRECEDES, KENIETH     MESCEDES       Off-site Delivery     Image: Stat Messaging     CASH HEW     TOYOTA CO       Search Deal     ERA Maillox     DOFFR, SHELDON     CABILAC C       Stat Data     Image: Stat Tabae     Image: Stat Messaging     CUStomer Hist Name       Customer First Name     22305     JG0128     JG08, JOHN A     CHEVROLET       Employee Number     Stat Data     Image: Stat Messaging     JG08, JOHN A     CHEVROLET       22305     JG0123     JG08, JOHN A     CHEVROLET     Z2305     JG0123     JG08, JOHN A       Employee Number     Stat Data     Image: Stat JBase, NORM     TOYOTA TA     Z3001     JG08, JOHN A     CHEVROLET                                                                                                    |                        |        |          |
| Customer # Customer # Constraints Annual Customer # Constraints Annual Customer # Constraints Annual Customer # Constraints Annual Customer # Constraints Annual Customer # Customer # # Customer # # Customer # # Custo | TVD                    | e Temp | Status   |
| Stock #     Do you Substance     Stock #     MaZDA MAZD       Progy Settings     Progy Settings     Steel, MATEW     YorOTA TA       Deal Category     Retail     Progy Settings     Steel, MATEW     YorOTA TA       Progy Settings     Steel, MATEW     YorOTA TA     Steel, MATEW     YorOTA TA       Steel, MATEW     TOYTA TA     Steel, MATEW     TOYTA TA     Steel, MATEW     TOYTA TA       Steel, MATEW     TOYTA TA     Steel, MATEW     TOYTA TA     DOPER, SteElDON     CABLAC       Stert Deal     Stest Messaging     Steel, MATHEW     TOYTA TA     DOPER, SteELDON     CABLAC       Stock #     Stest Messaging     Steel, MATHEW     TOYTA TA     CARCREDES-1       Stock #     Stest Messaging     Steel, MATHEW     TOYTA TA       Customer Last Name     22005     MaStard, NORM     CHEVROLET       Customer First Name     23001     AG328172     ABRAMS, NORM     TOYTA TA       Employee Number     Start Dev     22305     ABRAMS, NORM     TOYTA TA       Customer First Name     22300     CLIPFTOY     ABRAMS, NORM     TOYTA TA       Employee Number     Start Dev     Start Dev     Start ABRAMS, NORM     TOYTA TA                                                                                                    | TRUCK SILVERAD Reta    | ail    | s        |
| Stock #     Progy Settings     ALUCL, FRED     MAZDA MAZD       Deal Category     Retail     Printer Queue Maintenance     SREEN, MATTEW     MERCEDES, KENNETH       Off-site Delivery     Image: State Category     SREEN, MATTEW     TOYOTA TA       State Delivery     Image: State Category     SREEN, MATTEW     TOYOTA TA       State Delivery     Image: State Category     SREEN, MATTEW     TOYOTA TA       State Delivery     Image: State Category     ToYOTA TA     TOYOTA TA       State Delivery     Image: State Category     TOYOTA TA     TOYOTA TA       Deal #     Image: State Table     State Table     State State State Category     TOYOTA TA       Customer First Name     223001     AC0388172     ARRAMS, NORM     CHOYOTOTA TA       Customer First Name     223001     AC0388172     ARRAMS, NORM     MITSUBISHI       Employee Number     223001     CLIFTOY     ARRAMS, NORM     MITSUBISHI       Employee Number     Imployee Number     22375     CLIFTON     ARRAMS, NORM     MITSUBISHI                                                                                                    | ROLLA 4DR SDN C Reta   | ail    | S        |
| Beal Category     Retail     Privay settings     SEEN, MATHEW     TOYOTA TA       Off-site Delivery     Retail     Retail     Recebes, KAINETH     MECCEDES1       Off-site Delivery     RetA Email Composer     DOFER, SHELDON     CADILACC     CADILACC       Search Deal     SKS Text Messaging     Econce, TIM     FOR FORD FORD     CADILACC       Stock #     Image Override     UDRY, MAURICE     CHEVROLEES1       Stock #     Image Override     UDRY, MAURICE     CHEVROLEE       Customer Last Name     22395     SOB8, JOHN A     CHEVROLEE       Priphoyee Number     23000     CLIFFTOY     ARAMS, NORM     MTSVB5HL       20000     CLIFFTOY     ARAMS, NORM     TOYOTA CA                                                                                                    | DA3 5-DOOR 5DR Reta    | ail    | S        |
| Off-site Delivery     Intel Queder Maillerlander     MERCEDES, KENNETH     MERCEDES, KENNETH       Off-site Delivery     Image Queder Maillerlander     SEEEN, MATHEW     TOOPER, SHELDON     CADILACC       Search Deal     Image RA Mellabox     DOPER, SHELDON     CADILACC     CADILACC       Stock #     Image RA Mellabox     DOPER, SHELDON     CADILACC     CADILACC       Stock #     Image RA Mellabox     SMS Text History     FRAMENT     FORD FOCU;       Stock #     Image Queder Mainternance     FUDRY, MAURICE     CHOVROLET       Stock #     Image Queder Mainternance     FUDRY, MAURICE     CHOVROLET       Customer Last Name     Image Queder Mainternance     22395     CONN VATT     FORD FOCU;       Customer First Name     Image Queder Mainternance     22395     CLIFFTOY     ARAMS, NORM     MITSUBISHI       20001     CLIFFTOY     ARAMS, NORM     TOYOTA CA     CHOVROLET       Customer First Name     Image Queder Mainternance     223001     AC038817     ARAMS, NORM     TOYOTA CA       Customer First Name     Image Queder Mainternance     Image Queder Mainternance     223001     AC038817     ARAMS, NORM     TOYOTA CA       Customer First Name     Image Queder Mainternance     Image Queder Advector     ARAMS, NORM     TOYOTA CA       Customer First Name <td>COMA TRD OFF R Reta</td> <td>ail</td> <td>S</td>                                                                                                    | COMA TRD OFF R Reta    | ail    | S        |
| Covers Search Deal     Covers Search Deal     Covers Search Dea      | ENZ C-CLASS C 3 Reta   | ail    | S        |
| Ne         ERA Email Composer         DOFER, SHELDON         CADILAC C           iearch Deal         SMS Text Messaging         ECRAGE, TIM         FOR FORU           beal #         SMS Text Messaging         ECRAGE, TIM         FOR FORU           Stock #         SMS Text Messaging         ECRAGE, TIM         FOR FORU           Stack #         Elanguage Override         WIDRY, MAURCE C         HONDA FILO           Libota         Elanguage Override         WIDRY, MAURCE C         HONDA FILO           Customer Last Name         22495         BN328172         TORB, JOHN A         CHEVROLET           Customer First Name         223001         AC03817         ABRAMS, NORM         MITSUBISHI           20100         CLEFFTOV         ABRAMS, NORM         TOYOTA CA           Prolovee Number         S2375         CLEFHON         ABRAMS, NORM         TOYOTA CA                                                                                                    | COMA TRD OFF R Reta    | ail    | S        |
| Search Deal Search Deal Search | 6 SEDAN 4DR SDN Reta   | ail    | S        |
| Deal # FONGE, IM FOND FOLD<br>Stock # Enguage Override SWKE, JOHN MERCEDE-3<br>Start Date Enguage Override SWKE, JOHN MERCEDE-3<br>Start Date Enguage Override SWKE, JOHN MERCEDE-3<br>Start Date Enguage Override SWALKCE, RUSTY K TOYOTA TA<br>Customer Last Name Z2495 JOIS23 JOHNSON WATT FORD TRUC<br>Sustomer First Name 23000 CLIFFHON ABRAMS, NORM MITSUBSHI<br>Employee Name Z275 CLIFFHON ABRAMS, NORM HONDA RDC                                                                                                    | ROLLA LE ECO CV Reta   | ail    | S        |
| Stock # Call place / Internet, BKOUCHE HORDAR HORDAR FOR CALL Place / Internet, BKOUCHE HORDAR FOR CALL Place / Internet, BKOUCHE HORDAR FOR CALL Place / Internet, BKOUCHE HORDAR FOR CALL Place / Internet, BKOUCHE HORDAR FOR CALL Place / Internet, BKOUCHE HORDAR FOR CALL Place / Internet, BKOUCHE HORDAR FOR CALL Place / Internet, BKOUCHE HORDAR FOR CALL Place / Internet, BKOUCHE HORDAR FOR CALL Place / Internet, BKOUCHE HORDAR FOR CALL Place / Internet, BKOUCHE HORDAR FOR CALL Place / Internet, BKOUCHE HORDAR FOR CALL Place / Internet, BKOUCHE HORDAR FOR CALL Place / Internet, BKOUCHE HORDAR FOR CALL Place / Internet, BKOUCHE HORDAR FOR CALL PLACE / Internet, BKOUCHE HORDAR FOR CALL PLACE / Internet, BKOUCHE HORDAR FOR CALL PLACE / Internet, BKOUCHE HORDAR FOR CALL PLACE / Internet, BKOUCHE HORDAR FOR CALL PLACE / Internet, BKOUCHE HORDAR FOR CALL PLACE / Internet, BKOUCHE HORDAR FOR CALL PLACE / Internet, BKOUCHE HORDAR FOR CALL PLACE / Internet, BKOUCHE HORDAR FOR CALL PLACE / Internet, BKOUCHE HORDAR FOR CALL PLACE / Internet, BKOUCHE / Internet, BKOUCHE / Internet,  | 5 5DR HB TITANIUM Reta | ail    | S        |
| Start Date         Imaguage Override         Imaguage Override         Imaguage Overide         Imaguage Overide         Im                                                                                                    | T EX L 4 DOOR Reta     | ail    | S        |
| Start Date         UDRY, MAURICE         CHEVROLET           ind Date         Welservice Overrides         WALACE, RUSTY K         CHEVROLET           usdomer Lask Name         22405         BM328172         ROBB, JOHN A         CHEVROLET           usdomer Lask Name         22405         BM328172         ROBB, JOHN A         CHEVROLET           usdomer Flist Name         23001         AC038817         ABRAMS, NORM         MITSUBISHI           z3000         CLIFFTOY         ABRAMS, NORM         TOYOTA CA           mployee Number         \$2375         CLIFFHON         ABRAMS, NORM         TOYOTA CA                                                                                                    | ENZ GLA45 GL550 Reta   | ail    | S        |
| and Use         224506         BM328172         R08, JOHN A         CHEVPOLET           usdnmer Last Name         22395         JOBNSON, WYATT         FORD TRUC           Zusdnmer Flist Name         2301         AC038817         ABRAMS, NORM         MITSUBSHI           Employee Number         %         23001         AC038817         ABRAMS, NORM         MOTOYTA AL           mployee Number         %         23000         CLIFFTOY         ABRAMS, NORM         MOTOYTA AL                                                                                                    | TRUCK TAHOE 4D Reta    | ail    | S        |
| Customer List Name         22395         JG0123         JOHNSON, WYATT         FORD TRUC           Customer First Name         23001         AC038817         ABRAMS, NORM         MITSUBISH           Employee Name         23000         CLIFFHON         ABRAMS, NORM         MOYOTA CA                                                                                                    | COMA 4X4 DBL CB Reta   | ail    | S        |
| Lustomer First Name         23001         AC038817         ABRAMS, NORM         MTSUBSH1           imployee Number         %         23000         CLIFFTOY         ABRAMS, NORM         TOYOTA CA           griployee Name         22375         CLIFFTOY         ABRAMS, NORM         TOYOTA CA                                                                                                    | TRUCK TAHOE 4D Reta    | ail    | S        |
| Employee Number 23001 AC038817 ABRAMS, NORM TYOUGH 23000 CLIFFTOY ABRAMS, NORM TYOYTA CA<br>Employee Name 22375 CLIFFHON ABRAMS, NORM HONDA RDC                                                                                                    | F-150 SERIES 4 Reta    | ail    | S        |
| Employee Name 22375 CLIFFHON ABRAMS, NORM HONDA RIDG                                                                                                    | OUTLANDER SPO Reta     |        | S        |
|                                                                                                    |                        |        | S        |
|                                                                                                    | ELINE 4WD CREW Reta    |        | S        |
|                                                                                                    | CK GRAND CARAV Reta    |        | S        |
| docuPAD Status 22354 EM617158 LANHAM, KARA HONDA ACC                                                                                                    | ORD SEDAN 4DR S Reta   | ail    | S        |

\* 📖 🗟 🚰 💿 📼 📑 💦 💸

eContracting

Vendor Setup

Life Caps

A&H Caps

Life Enable/Disable

A&H Enable/Disable

▹ s F&I Specifications

hly Specifications

Specifications

unting Integration

aintenance

intenance

Preferences

ase Names

tup

tion

.

ications
 ations

Dealer and Pr

Pricing Controls Additional Controls

Þ

Þ

# From the F&I/Desking main screen, click **System Tools** > **Specs**.

2

3

\_

Insurance Maintenance

Ct Trans Errors

Life & A&H Default Selection

Life Reserve Deviation Rates

A&H Reserve Deviation Rates

Life & A&H Insurance Maintenance

1

From the FIN Specs screen click **Functions** > **VSC Rating and Products** > **Dealer and Product Registration**.

Click **Register** next to the Dealer Name. When the system is finished processing, a success notification will pop up.

Note: Your Dealer ID# will be assigned when you register; no manual entry required.

Functions File Subscreens Tools Display Print System Tools Go To 🎯 🚸 | 🔚 🔍 🕨 | 📱 💹 🍠 🗢 🖸 | 🚚 🏗 🚰 🔝 🖙 🥀 | 🏈 🐵 💽 颁 Dealer and Product Registration Dealer Registration Dealer Name Registration Date Dealer ID# 3 REYNOLDS MOTOR CO. Register Processing... FINCVS01 - 1009 Registration was successful. Registration in progress... Please Wait... ок Dealer Select --Registered Providers/Products Provider/Product Registration Date Product Type

### Step 2: Register providers and products

Provider ID

Processing...

Product request in progress..

Please Wait...

×

78

89

36

24

6

65

29

34

26

37

67

68

97

3

70

101

9

Provider Selection

3

3

3

AFAS

3

3

3

3

3

ANICO

ArmorAll

3

K

AUL

Autoshield

Provider

2

Select Providers for Registration

Accelerated Service Inter

Advanced Protection Produ

Advantage Product Pipelin

nicle One)

Alpha Warranty Services

American Auto Guardian

American Guardian

SC Warranty

Assurance Plus

Audi Financial Services

| > 🚸 🔚 🔍 🕨 🖥 📓 🕷 🗨 🖸                                                                                 |            | l 💼 📰 📴             | At   🔆            |               |       |    |
|----------------------------------------------------------------------------------------------------|------------|---------------------|-------------------|---------------|-------|----|
| Dealer and Product Registration                                                                     |            | PPD26               | A62               | 03/05/18      | 09:58 | 33 |
| Dealer Registration                                                                                 |            |                     |                   |               | _     |    |
| Dealer Name                                                                                         | Dealer ID# | Registration Date   |                   |               |       |    |
| TEST - OPEN ROAD MOTORS                                                                             | 133967     | 03/22/16            | <u>Unregister</u> | <u>Update</u> |       |    |
| ABC MOTORSPORTS                                                                                     | 137076     | 11/09/16            | <u>Unregister</u> | <u>Update</u> |       |    |
| TEST - OPEN ROAD MOTORS 2                                                                           | 112078     | 09/09/13            | Unregister        | Update        |       |    |
|                                                                                                    |            |                     |                   |               |       |    |
| Dealer Select ABC MOTORSPORTS                                                                       | (          | 1<br>Register New P | roduct            |               |       |    |
| Provider and Product Registration<br>Dealer Select ABC MOTORSPORTS<br>Registered Providers/Products | (1         |                     | roduct            |               |       |    |

Use the down arrow next to Dealer Select to select dealership name. Click **Register New Product**.

1

2 Click the double arrow on the left to choose products to register from providers with which your dealership has an existing relationship.

| Provider                                                                                                    | Pro | vider ID   |           |              |                 |        |   |   |
|----------------------------------------------------------------------------------------------------|-----|------------|-----------|--------------|-----------------|--------|---|---|
| CNA CNA                                                                                                    | 4   |            |           |              |                 |        |   |   |
| Continental Warranty                                                                                                    | 109 | )          |           |              |                 |        |   |   |
| Crystal Fusion                                                                                                    | 118 | 3          |           |              |                 |        |   |   |
| SCI CSCI                                                                                                    | 52  |            |           |              |                 |        |   |   |
| Dealer Admin Services                                                                                                    | 59  |            |           |              |                 |        |   |   |
| Dealer Maintenance                                                                                                    | 72  |            |           |              |                 |        |   |   |
| Ø Dealers Choice                                                                                                    | 60  |            |           |              |                 |        |   |   |
| Demo Provider 3                                                                                                    | 35  |            |           |              |                 |        |   |   |
| Product                                                                                                    |     | Provider [ | Dealer ID | Product Code | Prefix Override | Status | ^ |   |
| Demo GAP                                                                                                    |     |            |           |              |                 |        |   |   |
| Demo Paintless Dent Repaintless Dent Repaintless Dent | ir  |            |           |              |                 |        |   |   |
| Demo Theft Protection                                                                                                    |     |            |           |              |                 |        |   |   |
| Demo Tire And Wheel                                                                                                    |     |            |           |              |                 |        |   |   |
| Demo VSC                                                                                                    |     |            |           |              |                 |        | ¥ |   |
| -                                                                                                    |     |            |           |              | Register (F12)  | Cancel | ٦ |   |
| Ø Dent Wizard                                                                                                    | 74  |            |           |              |                 |        |   | - |
| Dent Wizard MV                                                                                                    | 20  |            |           |              |                 |        |   |   |
| Ø Dent Zone                                                                                                    | 96  |            |           |              |                 |        |   |   |
| Ø DentPro                                                                                                    | 121 |            |           |              |                 |        |   |   |

3 The products available for the provider will then display. Enter the Provider ID given to you by the provider next to the products you wish to register. Uncheck the boxes next to the products you do not want to register. Next, click **Register (F12)**.

> Note: The Provider Dealer ID is issued by your provider. If the provider requires a product code or prefix override, they will supply that to you as well. If you do not know your ID, you will need to contact your provider or provider agent.

|                                                                                                    | Provider ID                                            |                                                                                                    |
|----------------------------------------------------------------------------------------------------|--------------------------------------------------------|----------------------------------------------------------------------------------------------------|
| Accelerated Service Inter                                                                                                    | 78                                                     |                                                                                                    |
| Advanced Protection Produ                                                                                                    | 89                                                     |                                                                                                    |
| Advantage Product Pipelin                                                                                                    | 36                                                     |                                                                                                    |
| AFAS                                                                                                    | 24                                                     |                                                                                                    |
| Allstate                                                                                                    | 6                                                      |                                                                                                    |
| Ally (APP)                                                                                                    | 65                                                     |                                                                                                    |
| Ally (Vehicle One)                                                                                                    | FINCVSX1 - 1003                                        | ×                                                                                                    |
| Alpha Warranty Services                                                                                                    |                                                        |                                                                                                    |
| American Auto Guardian                                                                                                    | Product Rev                                            | gistration is complete.                                                                                                    |
|                                                                                                    |                                                        |                                                                                                    |
| American Guardian                                                                                                    | IMPORTAN                                               | gistration is complete.<br>T: Please contact Demo Provider for                                                             |
| American Guardian ANICO                                                                                                    | IMPORTAN<br>details on R                               | T: Please contact Demo Provider for<br>Rating, Booking, Voiding and                                                        |
|                                                                                                    | IMPORTAN<br>details on R<br>Remittance                 | T: Please contact Demo Provider for<br>Rating, Booking, Voiding and<br>. You may also contact the                          |
| ANICO                                                                                                    | IMPORTAN<br>details on R<br>Remittance                 | T: Please contact Demo Provider for<br>Rating, Booking, Voiding and                                                        |
| ANICO<br>ArmorAll                                                                                                    | IMPORTAN<br>details on R<br>Remittance                 | T: Please contact Demo Provider for<br>Rating, Booking, Voiding and<br>. You may also contact the                          |
| ANICO<br>ArmorAll<br>ASC Warranty                                                                                                    | IMPORTAN<br>details on R<br>Remittance                 | T: Please contact Demo Provider for<br>Rating, Booking, Voiding and<br>. You may also contact the                          |
| ANICO     ArmorAll     ASC Warranty     Assurance Plus                                                                                                    | IMPORTAN<br>details on R<br>Remittance                 | Tr. Please contact Demo Provider for<br>Vating, Booking, Voiding and<br>You may also contact the<br>Reynolds Support Team. |
| <ul> <li>ANICO</li> <li>ArmorAll</li> <li>ASC Warranty</li> <li>Assurance Plus</li> <li>Audi Financial Services</li> </ul>                                | IMPORTAN<br>details on R<br>Remittance                 | Tr. Please contact Demo Provider for<br>Vating, Booking, Voiding and<br>You may also contact the<br>Reynolds Support Team. |
| <ul> <li>ANICO</li> <li>ArmorAll</li> <li>ASC Warranty</li> <li>Assurance Plus</li> <li>Audi Financial Services</li> <li>AUL</li> </ul>                   | IMPORTAN<br>details on R<br>Remittance<br>Reynolds &   | Tr. Please contact Demo Provider for<br>Vating, Booking, Voiding and<br>You may also contact the<br>Reynolds Support Team. |
| ANICO           ArmorAll           ASC Warranty           Assurance Plus           Assurance Issue           Auto Financial Services           Autoshield | 1 IMPORTAN<br>details on R<br>Remittance<br>Reynolds & | Tr. Please contact Demo Provider for<br>Vating, Booking, Voiding and<br>You may also contact the<br>Reynolds Support Team. |

| ` | You will receive a Registration Complete                 |
|---|----------------------------------------------------------|
|   | pop up box; click <b>OK</b> . Then click <b>Close</b> in |
| 1 | the bottom right corner of the Provider                  |
| 9 | Selection screen.                                        |

Select the Product Type by clicking on the drop down list next to each product that was registered. You can select Aftermarket, ESC/Maintenance, or GAP based on your processes.

5

| (FIN Specs) - Sales and F&I                                                                 |                                        |                   |            | -                           |                 | $\times$ |
|---------------------------------------------------------------------------------------------|----------------------------------------|-------------------|------------|-----------------------------|-----------------|----------|
| Functions <u>File</u> <u>Subscreens</u> <u>T</u> ools <u>D</u> isplay <u>F</u>              | <u>Print</u> System Tools <u>G</u> o T | 0                 |            |                             |                 |          |
| 🚳 🚸 🔚 🔍 🕨 📓 👪 🔳                                                                             | 🗢 🗋 📕 🌆                                | P 💼 🖬 🦉           | <b>X</b>   |                             |                 |          |
| Dealer and Product Registration                                                             |                                        | PPD26             | A62        | 03/05/18                    | <b>10:20:</b> 3 | 33       |
| - Dealer Registration                                                                       |                                        |                   |            |                             |                 |          |
| Dealer Name                                                                                 | Dealer ID#                             | Registration Date |            |                             |                 |          |
| TEST - OPEN ROAD MOTORS                                                                     | 133967                                 | 03/22/16          | Unregister | <u>Update</u>               |                 |          |
| ABC MOTORSPORTS                                                                             | 137076                                 | 11/09/16          | Unregister | <u>Update</u>               |                 |          |
| TEST - OPEN ROAD MOTORS 2                                                                   | 112078                                 | 09/09/13          | Unregister | <u>Update</u>               |                 |          |
| Dealer Select ABC MOTORSPORTS  Registered Providers/Products  Dealer Select ABC MOTORSPORTS |                                        | Register New      |            |                             |                 |          |
| Provider/Product<br>Demo Paintless Dent Repair                                              | 03/05/                                 | ation Date Produc |            | ▼ Unregis                   | tas             | -11      |
| Demo Theft Protection                                                                       | 03/05/                                 |                   |            | Unregis                     | _               | -        |
| Demo Tire And Wheel                                                                         | 03/05/                                 |                   |            | ▼ Unregis                   | _               | -        |
| Demo VSC                                                                                    | 03/05/                                 |                   | aintenance | <ul> <li>Unregis</li> </ul> |                 | -1       |
| Demo GAP                                                                                    | 03/05/                                 | 18 GAP            |            | Unregis                     |                 | -        |
| Demo Appearance Protection                                                                  | 03/05/                                 |                   |            | 💌 Unregis                   | ter             |          |
|                                                                                             |                                        | Afterm            | arreet     | 6                           |                 |          |
|                                                                                             |                                        | ESC/Ma<br>GAP     | aintenance | 1                           |                 |          |
| Count 6                                                                                     |                                        |                   | aintenance | 5                           |                 |          |
|                                                                                             | F4)                                    |                   |            |                             |                 |          |
| F1 Help F2 List F3                                                                          |                                        | GAP               | ]          | 5                           | date            |          |
| F1 Help F2 List F3                                                                          |                                        | GAP               | ]          | <b>5</b>                    | date            |          |

#### IMPORTANT

It is imperative that you contact your provider(s) for important information regarding their specific rating, booking, voiding, and remittance processes after you have successfully completed the registration process. Some providers require additional steps to be taken in order to properly rate, book, void, and remit contracts.

You can also contact Reynolds at 800.767.0080 for specific details.

# Step 3: Set Product Integration Controls for pricing and profit information by product

1

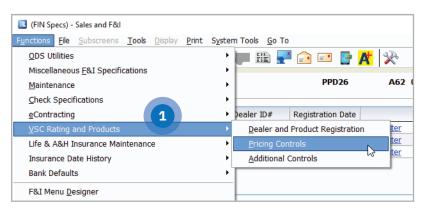

| cing Controls                                              |                                                         |       |        |     |     |       |              |                           |              |                                         |         |                |       | PPD12           | A63 02/27/10             | 13:58: |
|------------------------------------------------------------|---------------------------------------------------------|-------|--------|-----|-----|-------|--------------|---------------------------|--------------|-----------------------------------------|---------|----------------|-------|-----------------|--------------------------|--------|
| aler Select Pricing Control<br>aler Select ABC MOTORSPORTS | •                                                       |       |        |     |     |       |              |                           |              |                                         |         |                |       |                 | Deal #                   | 9      |
| termarket ESC/Naintenance GAP                              |                                                         |       |        |     |     |       |              |                           |              |                                         |         |                |       |                 |                          |        |
| permanent [Eortheauxenance   PAN                           |                                                         |       |        | -   |     |       |              |                           |              |                                         |         |                |       |                 |                          |        |
|                                                            |                                                         |       |        | 2   |     |       | Re           |                           |              | Cost                                    |         |                | Surds |                 |                          |        |
| Provider/Product                                           | N/U Plan                                                | Month | - MA   | _   |     | Fasts |              |                           | Rounding     | Flat Amt S0 S / %                       | Pack D  |                | /% 8  | Markup Rounding | Display Misc Product Ma  |        |
| Default                                                    |                                                         |       |        |     |     |       | <b>v</b> s   |                           | Next X.00 💌  | 🗆 s 💌                                   | 50.00 C |                |       |                 | <ul> <li>Both</li> </ul> | •      |
| Demo Appearance Protection                                 | • 🍇 Both 💌                                              |       |        |     |     |       | • \$         | <ul> <li>199.0</li> </ul> | Nett X.99 💌  | 🗆 s 💌                                   | 99.00 C |                |       |                 | ▼ No                     | •      |
| Demo Paintless Dent Repair                                 | • 35 Both ●<br>• 35 New ●                               |       |        | 500 |     | Cost  |              |                           | _            | 100.00                                  |         | ost 💌          | •     |                 | <ul> <li>New</li> </ul>  |        |
| Demo Paintless Dent Repair                                 | * 🚉 Used *                                              |       |        |     |     |       | 15           | <b>•</b>                  | Next X.99    | - % •                                   | 10 C    |                |       |                 | <ul> <li>Used</li> </ul> | •      |
| Demo Theft Protection                                      | Both     Theft Protection                               |       |        |     |     |       |              |                           |              |                                         |         |                |       |                 |                          |        |
|                                                            |                                                         |       | 100000 |     |     | Cost  | <b>-</b> \$  | 200.0                     | Next X9.95 💌 | 🗆 s 💌                                   |         | ost 💌          | •     |                 | •                        |        |
| Demo Tire And Wheel                                        | • 2 (2) (200) • (2) (2) (2) (2) (2) (2) (2) (2) (2) (2) |       | 100000 |     | .00 | Cost  | <b>•</b> \$  | • 200.0                   | Next X9.95   | 400.00                                  |         | oet •<br>ost • | ×     |                 | v No                     |        |
| Demo Tire and Wheel                                        | V St. Both V                                            |       | 10000  |     | .00 | Cost  | • \$         | 200.1                     | Next 339.95  | 900.00                                  |         |                |       |                 |                          |        |
| pomo Tire Ad Whed                                          | V St. Both V                                            | 0     | 100000 |     | .00 | Cost  | ▼ \$<br>[74] | 200.1                     | Next 209.95  | 6 • • • • • • • • • • • • • • • • • • • |         |                |       |                 | ne ne                    |        |

From the FIN Specs screen click Functions > VSC Rating and Products > Pricing Controls.

2 Define markup percentages or amounts by product type.

#### **Dealer Select Pricing Controls**

- Select the option of setting an overall default or itemizing per specific provider/product.
- It is possible to set certain parameters such as New/Used, Plan, Months, or Miles.
  - Note: Plan name has to be **exactly** as the rating would display
- Retail Price
  - Flat Amt
  - Cost vs. List Basis
  - Markup based on % or \$
  - Rounding (ex. Next X.00 or Next X .99)
- Cost Pack % or \$
  - Flat Amt
  - Pack \$ or %
- Surcharge
  - Cost vs. List Basis
  - Markup based on % or \$
  - Rounding
- Display Misc Product Modal
  - Display Product Modal only on new, used, or both (ex. Business Use, Warranty Remaining)
  - Do not display the modal at all by selecting No
  - Note: Pricing Control specifications are set for each Dealer Select and also by Aftermarket, ESC, Maintenance, and GAP.

| inctions <u>Fi</u> le Subs                               | reens Tools                                      | 🕞 🔥      | **              |
|----------------------------------------------------------|--------------------------------------------------|----------|-----------------|
| Additional Contr<br>Default Product<br>Dealer Select ABC | rols PP                                          | D26      | A62 01/         |
| Dealer Select Abc                                        | Preferred Product                                |          | emotically Rate |
| Aftermarket                                              | Demo Tire And Wheel                              | Aut      | omatically Rate |
| ESC 1                                                    | Demo VSC                                         |          |                 |
| ESC 2                                                    | bellio vsc                                       |          |                 |
| Maintenance 1                                            |                                                  |          |                 |
| Maintenance 2                                            |                                                  | Ţ        |                 |
| GAP                                                      | Demo GAP                                         | <b>•</b> |                 |
| Override Afterma                                         | arket Description with Provider Plan Description | ucts     |                 |
| Override Markup                                          | Rules Spot Deliver Status Warning                | na messa | ae 🔻            |
| Save Product Price                                       |                                                  | nessage  | •               |

| C (FII | N Specs) -       | Sales and F&I            |                            |    |      |      |      |          |    |        |    |        |     | -     |       | ×    |
|--------|------------------|--------------------------|----------------------------|----|------|------|------|----------|----|--------|----|--------|-----|-------|-------|------|
| unctio | ins <u>E</u> ile | Subscreens Tools Display |                            |    |      |      |      |          |    |        |    |        |     |       |       |      |
| 0 🔞    | * 🔒              | 🔍 🕨 📓 📓 🔳 🗢 🗋            | 💭 🖽 🛃 💼 💷                  | ł  | At 🕺 |      |      |          |    |        |    |        |     |       |       |      |
| Afte   | rmark            | et Product Maintenance   |                            |    |      | Ľ    | 4    |          |    |        |    |        |     |       |       |      |
|        | Code             | Description              | VSC Rating Provider        |    | Тах  | -    | PI   | rofit    |    | We Owe |    | Price  | \$0 | Cost  | Commi | ss ^ |
| 1      | DEMO             | APPEARANCE PROTECTION    | Demo Appearance Protection | F  | Yes  | •    | в    | ack-End  | •  | No     | •  | 0.00   |     |       |       | -    |
| 2      | 01               | CAR CARE                 |                            | ┍  | Yes  |      | В    | ack-End  | •  | No     | নি | 0.00   |     |       |       |      |
| 3      | 02               | WEAR & TEAR              |                            | -  | Yes  |      | B    | ack-End  | •  | No     | •  | 0.00   |     |       |       |      |
| 4      | 04               | TIRE AND WHEEL           | Demo Tire And Wheel        | •  | Yes  |      | B    | ack-End  | •  | No     | •  | 0.00   |     |       |       |      |
| 5      | 12               | ROAD HAZARD              |                            | F  | Yes  | - 1  | B    | ack-End  |    | No     | P  | 0.00   |     |       |       |      |
| 6      | AFT11            | AFT 11                   |                            | F  | Yes  | - 1  | В    | ack-End  | নি | Yes    | F  | 0.00   |     |       |       |      |
| 7      | AFT12            | TIRE & WHEEL             |                            | F  | Yes  |      | В    | ack-End  | •  | No     | •  | 0.00   |     |       |       |      |
| 8      | AFT13            | WINDOW ETCH              |                            | •  | Yes  |      | B    | ack-End  | •  | No     | •  | 0.00   |     |       |       |      |
| 9      | AFT14            | ADD-ON AUTO ACCESSORIES  |                            | Ξ  | Yes  |      | FI   | ront-End | ⊡  | Yes    | •  | 0.00   |     |       |       |      |
| 10     | AFT15            | AFTMKT 15                |                            | F  | No   | - 1  | r Fi | ront-End |    | No     | P  | 0.00   |     |       |       |      |
| 11     | AFT16            | THEFT PROTECTION         | Demo Theft Protection      | F  | No   |      | В    | ack-End  | •  | No     | •  | 0.00   |     |       |       |      |
| 12     | AFT17            | AFTMKT 17                |                            | F  | No   | - 6  | FI   | ront-End | •  | No     | •  | 0.00   |     |       |       |      |
| 13     | AFT18            | AFTMKT 18                |                            | •  | No   |      | FI   | ront-End | •  | No     | •  | 0.00   |     |       |       |      |
| 14     | AFT19            | AFTMKT 19                |                            | F  | No   | - 1  | r Fi | ront-End | P  | No     | P  | 0.00   |     |       |       |      |
| 15     | AFT20            | T&W                      |                            | F  | No   |      | FI   | ront-End | •  | No     | F  | 0.00   |     |       |       |      |
| 16     | AFT21            | PAINTLESS DENT REPAIR    | Demo Paintless Dent Repair | F  | Yes  |      | B    | ack-End  | •  | No     | •  | 0.00   |     |       |       |      |
| 17     | AFT22            | ADTMKT 22                |                            | •  | No   | - 1- | FI   | ront-End | •  | No     | •  | 0.00   |     |       |       |      |
| 18     | AFT23            | AFTMKT 23                |                            | Ē  | No   |      | B    | ack-End  | •  | No     | •  | 0.00   |     |       |       |      |
| 19     | AFT24            | AFTMKT 24                |                            | F  | No   | - 1  | В    | ack-End  | নি | No     | নি | 0.00   |     |       |       |      |
| 20     | AFT25            | AFTMKT 25                |                            | F  | No   |      | В    | ack-End  | •  | No     | •  | 0.00   |     |       |       |      |
| 21     | ACT2             | ALL 2                    |                            | E. | No   | 1    | . 0  | ack-End  |    | No     | E) | 905.00 |     | 25.00 |       |      |

# From FIN Specs screen, Click Functions > VSC Rating and Products > Additional Controls

#### **Default Product**

- For each dealer select, select the default product you will see in the Product and Rating Request screen for each group.
- By checking the Automatically Rate box, it will force the pricing to pull within the Product and Rating Request screen without having to manually click 'Get Pricing'.

#### **F&I Menus Controls**

- Override Markup Rules → If this is not selected, the Menus markup rules are used. If this is selected, then those rules are overridden. As an example, if Menus has a \$200 markup limit, but the rated product is marked up \$500, you will want to override the Menus markup limit by checking this box.
- Retail Price is the price before the Menus discount has been applied (if applicable).
- Sale Price is the price after the Menus discount has been applied (if applicable).

Then choose Unbooked Aftermarket Product rules.

#### **Unbooked Aftermarket Products Rules**

- You can set what messages (if any) pop up when delivering or closing a deal
  - No message Deal will Deliver or Close without message.
  - Warning message Deal will inform associate they have unbooked products, but will allow them to finish the deal.
  - Error message Deal will inform the associate they have unbooked products, and will not allow them to finish the deal.
- From the FIN specs screen, select Aftermarket Product Maintenance found under ODS Utilities. Registered provider(s)/ product(s) can be selected to default for each individual aftermarket code when rating.

# Now you are ready to rate and book your products.

### **Product Rating**

#### Rating from a deal record in ERA-IGNITE or Desking

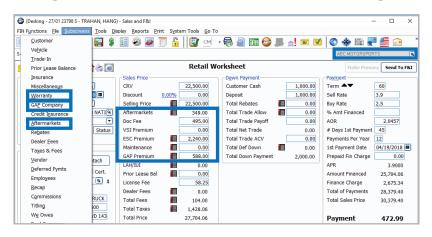

**Step 1**: You can rate products from the Aftermarket, Warranty, and GAP subscreens or by clicking on the corresponding icons in the deal worksheet, or access the window(s) in the Subscreens menu that corresponds to the product.

Note: VIN and Mileage are required to rate products.

- 😑 Deal Notes 🛛 🔓 Suppress Sensitive Info 🎆 Alerts 🛛 🍖 Print 🔻 🛃 UVM Alert Warranty . 8 • licy Nu 03/05/2018 🔳 Plan Type ESC 1-ESC 2-Frade-In Rated Rated Prior Lease Bal Plan Nam insurance 0.00 0.00 🗆 \$0 0.00 🗌 \$0 0.00 50 **\$**0 Miscellar 0.0 0.00 0.00 Warranty 0.00 0.00 0.00 0.00 GAP Co 0 Ex 0 E 0 Đ 0 Đ Credit Insurar Aftermarkets Rebates 0 Ex 0 Ex • ۲ • . 0.00 0.00 0.00 <u>Dealer Fees</u> Taxes & Fees AOA AOA AOA eferred Pym mployees
- Step 2: Click the Get Product Pricing button (on the Warranty or GAP Company window) or the Shopping Cart icon in the Get Pricing column (on the Aftermarkets window) to display the Product and Rating Request window, where product pricing can be retrieved.

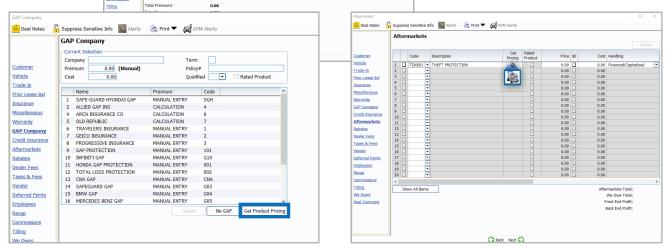

R

| Product and Rating Request                                                       |                |         |                  |       |                |                    |    | ×    |
|----------------------------------------------------------------------------------|----------------|---------|------------------|-------|----------------|--------------------|----|------|
| - Vehicle Information                                                            |                |         |                  |       |                |                    |    |      |
| VIN 1FTEX1CB3JFB13119 Deal Date 03/05/18 New                                     | v/Used/Demo Ne | N       |                  |       |                |                    |    |      |
| Vehicle Description 2018 FORD TRUCK F-150 2WD SUPERCAR                           | 3              |         |                  |       |                |                    |    |      |
| Odometer 12 Rating In-Service Date 03/05/2018                                    | <b>m</b>       |         |                  |       |                |                    |    |      |
| Used Vehicles: Active Manufacturer Vehicle Warranty                              | Original Owner |         |                  |       |                |                    |    |      |
| Product Information                                                              |                |         |                  |       |                |                    |    |      |
| Product Type ESC1                                                                |                |         | Prompt Miscella  | neous | Product Opt    | ion                |    |      |
| Provider/Product Demo VSC                                                        |                | - 🔁     | Use Retail Price | in De | al             |                    |    |      |
| Plan                                                                             | Ded            | ictible | Product Price    |       | Surchar        | ges                | Pr | ice  |
|                                                                                  |                |         |                  |       |                |                    |    |      |
|                                                                                  |                |         |                  |       |                |                    |    |      |
|                                                                                  |                |         |                  |       |                |                    |    |      |
|                                                                                  |                |         |                  |       |                |                    |    |      |
|                                                                                  |                |         |                  |       |                |                    |    |      |
|                                                                                  |                |         |                  |       |                |                    |    |      |
|                                                                                  |                |         |                  |       |                |                    |    |      |
|                                                                                  |                |         |                  |       |                |                    |    |      |
| Plan Name                                                                        |                |         |                  |       | B              | ase Product Price  |    | 0.00 |
| Form Number                                                                      |                |         |                  |       | S              | elected Surcharges |    | 0.00 |
| Limited Warranty                                                                 |                |         |                  |       | Т              | otal Product Price |    | 0.00 |
|                                                                                  |                |         |                  |       |                |                    |    |      |
| Provider Deductible Description<br>* = deductible is reduced to the listed price |                |         |                  |       |                |                    |    |      |
| * = deductible is reduced to the listed price ** = deductible is reduced to zero |                |         |                  |       |                |                    |    |      |
| = deductible is reduced to zero                                                  |                |         |                  |       |                |                    |    |      |
|                                                                                  |                |         |                  | Ge    | t Pricing (F5) | Save Product (F12) | Ca | ncel |

Viscellaneous Product Options

Surcharges-

Miscellaneous Rate Book Code

Lender Code

OK (F12)

Surcharges

×

•

•

Cancel

- Step 3: In the Provider/Product field, select the provider and product to obtain pricing for. Use the dropdown arrow in this field to display registered providers. Then click Get Pricing (F5) to rate the selected product and display plans and pricing.
  - The padlock can be toggled on or off to display or hide cost and profit amounts. This option is available based on security access.

Note: If Automatically Rate was checked in the Additional Controls, the Get Pricing step would be skipped.

**Step 4**: If there are any surcharges that may apply, the Miscellaneous Product Options window will display. Select surcharges as necessary and click **OK (F12)**.

| roduct and Rating Request Vehicle Information                                                        |                                                   |
|----------------------------------------------------------------------------------------------------|---------------------------------------------------|
| VIN 1FTEX1CB3JFB13119 Deal Date 03/05/18 New/Used/Demo New                                           |                                                   |
| Vehicle Description 2018 FORD TRUCK F-150 2WD SUPERCAB Ddometer 12 Rating In-Service Date 03/05/2018 |                                                   |
| Used Vehicles: Active Manufacturer Vehicle Warranty Original Owner                                   |                                                   |
|                                                                                                    |                                                   |
| Product Information Product Type ESC1                                                                |                                                   |
| Product Type ESC1 Provider/Product Demo VSC                                                          | Prompt Miscellaneous Product Option               |
|                                                                                                    |                                                   |
| Plan Deductible                                                                                      | Product Price Surcharges Price                    |
|                                                                                                    |                                                   |
|                                                                                                    |                                                   |
|                                                                                                    |                                                   |
|                                                                                                    |                                                   |
|                                                                                                    |                                                   |
|                                                                                                    |                                                   |
|                                                                                                    |                                                   |
|                                                                                                    |                                                   |
| lan Name<br>orm Number                                                                               | Base Product Price 0.0<br>Selected Surcharges 0.0 |
| imited Warranty                                                                                      | Total Product Price 0.0                           |
| anneo warrany                                                                                        |                                                   |
| rovider Deductible Description                                                                       |                                                   |
| = deductible is reduced to the listed price                                                          |                                                   |
| * = deductible is reduced to zero                                                                    |                                                   |
|                                                                                                    | Get Pricing (F5) Save Product (F12) Cance         |
|                                                                                                    | Concernang (FD) Save Probact (FE2)                |

Step 5: You can turn the prompts on or off for the miscellaneous product option using the checkbox labeled 'Prompt Miscellaneous Product Options'. Also, if a price is established in a deal but rating will still be necessary for cost, check the box for 'Use Retail Price in Deal.' When the product is saved back to deal, the retail price will not be altered but the correct cost/ plan information will reflect for booking purposes.

> Note: If you choose to skip the Misc Product Options screen, selections can be missed that may result in improper ratings for certain providers/products.

| Product and Rating Request                               |         |               |                     |          |                               |        | ×    |
|----------------------------------------------------------|---------|---------------|---------------------|----------|-------------------------------|--------|------|
| - Vehicle Information                                    |         |               |                     |          |                               |        |      |
| VIN 1FTEX1CB3JFB13119 Deal Date 03/05/18 New/Used        | d/Dom   | Now           |                     |          |                               |        |      |
| Vehicle Description 2018 FORD TRUCK F-150 2WD SUPERCAB   | u/Den   |               |                     |          |                               |        |      |
|                                                          |         |               |                     |          |                               |        |      |
| Odometer 12 Rating In-Service Date 03/05/2018            |         |               |                     |          |                               |        |      |
| Used Vehicles: Active Manufacturer Vehicle Warranty Orig | ginal C | Owner         |                     |          |                               |        |      |
| Product Information                                      |         |               |                     |          |                               |        |      |
| Product Type ESC1                                        |         |               | Prompt Miscellan    | eous Pro | duct Option                   |        |      |
| Provider/Product Demo VSC                                |         | • 7           | Use Retail Price in | n Deal   |                               |        |      |
| Plan                                                     |         | Deductible    | Product Price       |          | Surcharges                    | Prio   | е    |
| Basic Wrap                                               |         | 0.00          | 1262.00             |          | 1 ton or greater              | 320.00 | J    |
| Bronze WEB                                               |         |               | 1062.00             |          | 4x4/AWD                       | 300.00 | 3    |
| Discountable Regulated Plan                              |         | 100.00        | 862.00              |          | Commercial Use                | 300.00 | 3    |
| Gold - New Vehicles                                      |         | 100.00/0.00** | 662.00              |          | Diesel                        | 75.00  |      |
| Gold Wrap                                                |         | 200.00/50.00* | 800.00              |          | Electronic High Tech          | 75.00  | 3    |
| 12/12000                                                 |         |               |                     |          | Hybrid                        | 100.00 | -    |
| 24/24000                                                 |         |               |                     |          | Seals & Gaskets (0-100,0      | 50.00  | -    |
| 36/36000                                                 |         |               |                     |          | Seals & Gaskets (100,00       | 75.00  | -    |
| 48/48000                                                 |         |               |                     |          | Technology Package            | 100.00 | -    |
| 60/65000 🗸                                               | ~       |               |                     |          | Turbocharger                  | 150.00 | נ    |
| Plan Name Gold Wrap                                      |         |               |                     |          | Base Product Price            | 1262   | 2.00 |
| Form Number DAP DemoForm_WARRANTY                        |         |               |                     |          | Selected Surcharges           | C      | 0.00 |
| Limited Warranty N/A                                     |         |               |                     |          | Total Product Price           | 1262   | 2.00 |
|                                                          |         |               |                     |          |                               |        |      |
| Provider Deductible Description \$0                      |         |               |                     |          |                               |        |      |
| * = deductible is reduced to the listed price            |         |               |                     |          |                               |        |      |
| ** = deductible is reduced to zero                       |         |               |                     |          |                               |        |      |
|                                                          |         |               |                     | Get Pr   | icing (F5) Save Product (F12) | Cano   | cel  |

**Step 6**: Select a product and plan by clicking the plus sign which displays available policies within that plan. Choose a policy by placing a check in the appropriate box and then choose a deductible. If any surcharges were returned, they will be listed in the surcharge box. Click Save Product (F12) to add the product to the deal. The deal record is automatically updated with the pricing information for the product. Details for the product are recorded on the Warranty, GAP Company, or Aftermarket window as appropriate.

> Note: Changing certain details in the deal record, including but not limited to the vehicle information and deal date, may require you to re-rate or re-book the product to reflect the changes.

#### **Rating from F&I Menus presentations**

| Item Name<br>Item Type<br>Aftermarket Code<br>LAH Type | Vehicle Appearance Protection AfterMarketItem AFT13 - WINDOW ETCH | Allow Runtime Editing     Allow Price     Allow Vero Price     Allow Cost     Allow Cost     Allow Cost     Allow Cost     Allow Cost     Allow Verrantly Data     Allow Zero Months     Allow Deductible     Allow Cost |           |
|--------------------------------------------------------|-------------------------------------------------------------------|----------------------------------------------------------------------------------------------------|-----------|
| Plan Name<br>Months                                    | 0                                                                 | Allow Deductible Allow Custom Tag1                                                                                                    |           |
| Miles                                                  | 0                                                                 | Presentation File                                                                                                    | <br>[%]   |
| Deductible                                             | 0.00                                                              | Item Description                                                                                                    |           |
| Retail Price<br>Discount                               | 250.00                                                            | Maintain showroom condition. Protects paint from<br>bugs, tree sap, bird droppings and other<br>pollutants. Protects interior fabric and leather from                                                                    | 18        |
| Sale Price<br>Cost                                     | 80.00                                                             | fading and stains                                                                                                    |           |
| Premium Markup-                                        | - <u> </u>                                                        | Decliner Statement                                                                                                    |           |
| Minimum Markup<br>Maximum Markup                       | 0.00                                                              |                                                                                                    | <u>18</u> |
| - Maximum Discount-<br>Maximum Discount                | 0 0.                                                              | Disability Disclaimer                                                                                                    |           |
| Custom Tag 1                                           |                                                                   |                                                                                                    |           |
| Provider/Product De                                    | mo Appearance Protection                                          |                                                                                                    |           |

#### F&I Menu Designer-Setups

Go to Tools > F&I Menu Designer

Within a menu, double click a product to open Package Item Properties.

In Package Item Properties, you have the option to default a provider/ product for that particular package item in the menu. You also have the option to check the box to Automatically Rate when the Editor button is selected.

- Deal Number 23798 F&I Manager Base Payment \$415.25 22566.25 Down Payment 3.9 Total Rebat 2000.00 Rate Base Payment \$357.84/72mo/4.4% 22500.00 Term 60 Net Trade Vehicle Service Contract rvice C Pays costs of parts and labor on c repairs for 36 months or 36,000 mi \$0.00 deductible. \$1262.00(@\$23.22/mth GAP Protect GAP PI ween actual cash and loan balance if your ve a total loss due to theft or @\$13.52/mth ehicle Appearance Pr... 📓 off fading and stains tree sap, bird droppings and oth Protects interior fabric and leath \$400.00(@\$7.36*h* \$400.00(@\$7.36 Window Etch 1 \$299.00 \$1262.0 age Total Pric \$1662.00 Package Total Price \$0.00 Package Discount \$1997.00 Package Total Pric \$0.00 Package Discount \$0.00 \$0.0 \$1662.00 O 72 97.00 72 60
  - Vehicle Appearance Protection Editor  $\times$ Vehicle Appearance Protection Aftermarket AFTMKT 13 Custom Tag 1 Custom Tag 2 Aftermarket Code AFT13 Retail Price 250.00 Discount 0.00 250.00 Sale Price 80.00 Cost Apply to All Package Items Get Pricing (F5) ОК Cancel

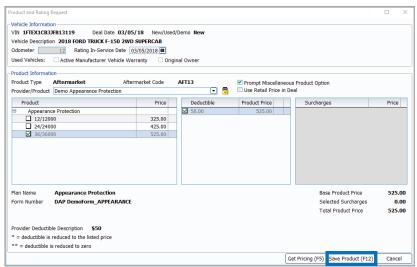

**Step 1**: Select a Menu package to rate by placing a checkmark in the appropriate box. Then click the **Editor** button next to a package item to enter the Editor window.

> Note: To select the Editor button, the Allow Runtime Editing option must be checked in F&I Menu Designer > Package Item Settings.

- Step 2: Click Get Pricing (F5) to display the Product and Rating Request window, where the products can be rated.
- Step 3: After selecting the desired product and plan on the Product and Rating Request window, press Save Product (F12) to close the window and automatically enter the amounts for the selected product on the Editor window.
- **Step 4**: Click **OK** to save the package item and return to the F&I Menus window, where the package item has been updated.

### Rating from docuPAD – Customize Deal Menu

- Finance Option 1 Term 36 Pmts/Yr 3 Rate 2.9
  Finance Option 2 Term Pmts/Yr Rate Base Payment 1 884.32 Base Payment 2 N/A Denny 1 Denny 2 Denny 4 Dent Restore Plus - 3 Years Combo CLAH test **OwnerShield** Tender Loving Care - Platinum Retail Price 🏼 🗯 Retail Price 🏼 🗱 100.00 Retail Price 🍔 🛅 1.00 566.33 Retail Price 🏼 🗯 0.00 Months Months Deductible Months Cost 0.00 Miles 0.00 /iles Repla ect Coverage Cost 50.00 Deductible Deductible 0.00 Allied GAP - GAP Cost Replao ct Coverage Cost Retail Price 🍰 🗯 0.00 Key Replacer ent - Standard eplace erage ABSOLUTE Tire & Rim Protecti. Ford Protection Plan - Basic G... Months Retail Price 🍔 📷 399.00 Miles Months Miles 36 Retail Price 🙎 📷 199.00 etail Price 🙎 📷 0.00 Deductible 0.00 Cost 36 onths 465.00 79.00 Deductible 0.00 Cost Miles Replace Cost 199.00 Deductible 50.00 t Coverage AFTERMARKET 1 - AFT1 0.00 Replace Select Coverage ost Tire & Wheel Protection - Pro... eplace ct Coverage Retail Price 🚅 🛅 200.00 Car Care Upgrade - Elite1 No Retail Price 🍔 📷 0.00 Months Miles etail Price 🔮 🛅 Months 36 1100 349.00 Cost 0.00 eductibl 111.00 /onths Replao Cost 20.00 Miles 0.00 Theft Coverage Doductible Cost Service Maintenance Agreem... 0.00 Retail Price 🚅 🗯 0.00 Select Coverage enlace Months Retail Price 🍰 🗂 0.00 Miles Deductibl Miles Cost 0.00 0.00 Cost 0.00 Replace ect Cov erage Replao ct Coverage
- Step 1: Go to FIN Functions > Attach docuPAD Menu. When the docuPAD Menu Select screen opens, choose Menu and click OK. Within the Customize Deal Menu screen, click on Select Coverage for the required product.

Step 2: Click Get Pricing (F5) to display the Product and Rating Request window, where the product can be rated.

> Note: The system can be setup to default the provider/product as well as automatically rate when select coverage is selected. For assistance, please contact docuPAD support.

Step 3: After selecting the desired product and plan on the Product and Rating Request window, click Save Product (F12) to close the window and automatically enter the amounts for the selected product on the Coverage window.

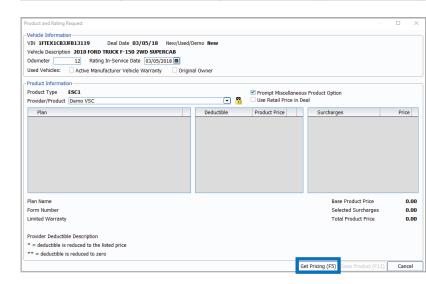

| Product and Rating Request                             |       |               |                    |          |                               |         |
|--------------------------------------------------------|-------|---------------|--------------------|----------|-------------------------------|---------|
| Vehicle Information                                    |       |               |                    |          |                               |         |
| VIN 1FTEX1CB3JFB13119 Deal Date 03/05/18 New/          | Jsed, | /Demo New     |                    |          |                               |         |
| Vehicle Description 2018 FORD TRUCK F-150 2WD SUPERCAB |       |               |                    |          |                               |         |
| Odometer 12 Rating In-Service Date 03/05/2018          | ĩ     |               |                    |          |                               |         |
|                                                        |       | nal Owner     |                    |          |                               |         |
| osed venicles. Active Manufacturer venicle warrancy    | Ungi  | lidi Owilei   |                    |          |                               |         |
| Product Information                                    |       |               |                    |          |                               |         |
| Product Type ESC1                                      |       |               | Prompt Miscellan   | eous Pro | duct Option                   |         |
| Provider/Product Demo VSC                              |       | <b>T</b>      | Use Retail Price i | in Deal  |                               |         |
| Plan                                                   | ^     | Deductible    | Product Price      |          | Surcharges                    | Price   |
| Basic Wrap                                             |       | 0.00          | 1262.00            |          | 1 ton or greater              | 320.00  |
| Bronze WEB                                             |       | 50.00         | 1062.00            |          | 4x4/AWD                       | 300.00  |
| Discountable Regulated Plan                            |       | 100.00        | 862.00             |          |                               | 300.00  |
| Gold - New Vehicles                                    |       | 100.00/0.00** | 662.00             |          | Diesel                        | 75.00   |
| Gold Wrap                                              |       | 200.00/50.00* | 800.00             |          |                               | 75.00   |
| 12/12000                                               |       |               |                    |          | Hybrid                        | 100.00  |
| 24/24000                                               |       |               |                    |          | Seals & Gaskets (0-100,0      | 50.00   |
| 36/36000                                               |       |               |                    |          | Seals & Gaskets (100,00       | 75.00   |
| 48/48000                                               | -     |               |                    |          | Technology Package            | 100.00  |
| 60/65000                                               | V     |               |                    |          | Turbocharger                  | 150.00  |
| Plan Name Gold Wrap                                    |       |               |                    |          | Base Product Price            | 1262.00 |
| Form Number DAP DemoForm_WARRANTY                      |       |               |                    |          | Selected Surcharges           | 0.00    |
| Limited Warranty N/A                                   |       |               |                    |          | Total Product Price           | 1262.00 |
|                                                        |       |               |                    |          |                               |         |
| Provider Deductible Description \$0                    |       |               |                    |          |                               |         |
| * = deductible is reduced to the listed price          |       |               |                    |          |                               |         |
| ** = deductible is reduced to zero                     |       |               |                    |          |                               |         |
|                                                        |       |               |                    | Get Pr   | icing (F5) Save Product (F12) | Cancel  |

Selected Ci Retail Price 756.00 Rated Cost 756.00 Months Deductible Miles 60000 03/05/2023 🔳 Expiration Date Expira elected Co Retail Price 756.00 Rated AddOn Cost 756.00 Months 60 ADDON : ADDON 4 ADDON 2 ADDON 5 Terms • Deductible Miles 60000 03/05/2023 🔳 Expiration Miles 60000 ed after Pr Expiration Date Check Selected Coverage values AddOns ADDON 1 ADDON 2
ADDON 5 ADDON 3 ADDON 4 Plan Name VSC Gold (N) 60/600 Get Pricing (F5) Save to all options Save to this option Cancel

| AddOns         AddOns           Ø AdDON 1         Ø ADDON 2         Ø ADDON 3           Ø ADDON 4         Ø ADDON 5         Ø ADDON 6 | Deductibles<br>Terms   | E1 •   |     | Cost<br>Deduc | <br>756.00<br>756.00<br>03/05/2023 (III) | Rated<br>Months<br>Miles<br>Expiration Mile | 60<br>60000<br>s 60000 |  |
|----------------------------------------------------------------------------------------------------|------------------------|--------|-----|---------------|------------------------------------------|---------------------------------------------|------------------------|--|
| Product Rating and Booking Selected Coverage                                                                                          | AddOns ADDON 1 ADDON 4 | ☑ ADDC | N 5 | _             |                                          |                                             |                        |  |

| Customize Deal Menu - 28761 | - TRAHAN, HAI | NG (Denny's Menu) |                 |                  |                  |                  | - 🗆 ×              |
|-----------------------------|---------------|-------------------|-----------------|------------------|------------------|------------------|--------------------|
| Finance Option 1 Term       | 36 Pmts/Y     | r 3 Rate 2.9      | Base Paymer     | t1 884.32        |                  |                  |                    |
| Einance Option 2 Term       | Pmts/Y        | r Rate            | Base Paymer     | t2 N/A           |                  | Aftersales and   | Aftermarket Review |
| Denny 1                     |               | Denny 2           |                 | Denny 3          |                  | Denny 4          |                    |
| Dent Restore Plus -         | 3 Years       | OwnerShield       |                 | Tender Loving    | Care - Platinum  | Combo CLAH te    | st                 |
|                             |               |                   |                 |                  |                  |                  |                    |
| Retail Price 🐕 🛅            | 100.00        | Retail Price 👷 🛅  | 1.00            | Retail Price 🚆 🛅 | 566.33           | Retail Price 🐕 📆 | 0.00               |
| Months                      | 36            | Months            | 0               | Months           | 0                | Cost             | 0.00               |
| Deductible                  | 0.00          | Miles             | 0               | Miles            | 0                | Replace          | Select Coverage    |
| Cost                        | 50.00         | Deductible        | 0.00            | Deductible       | 0.00             | Allied GAP - GA  | P                  |
|                             | ect Coverage  | Cost              | 0.01            | Cost<br>Replace  | 0.00             | Retail Price 🍰 📷 | 0.00               |
| Key Replacement - S         | Standard      |                   | Select Coverage |                  | Select Coverage  | Months           | 0.00               |
| Retail Price 🍰 📷            | 399.00        | ABSOLUTE TIPE     | & Rim Protecti  | Fora Protection  | n Plan - Basic G | Miles            | 0                  |
| Months                      | 36            | Retail Price 🍰 🗯  | 199.00          | Retail Price 🍰 📆 | 0.00             | Deductible       | 0.00               |
| Miles                       | 0             | Months            | 36              | Months           | 0                | Cost             | 465.00             |
| Deductible                  | 0.00          | Cost              | 79.00           | Miles            | 0                | Replace          | Select Coverage    |
| Cost                        | 199.00        |                   | Select Coverage | Deductible       | 50.00            | [                |                    |
| Replace Sel                 | ect Coverage  | AFTERMARKET       | 1 - AFT1        | Cost             | 0.00             |                  |                    |
| Tire & Wheel Protec         | tion - Pro    |                   |                 | Replace          | Select Coverage  |                  |                    |
|                             |               | Retail Price 🛸 🛅  | 200.00          | Car Care Upgra   | de - Elite1 Non  |                  |                    |
| Retail Price 🐔 🚺 🕌          | 165.00        | Months            | 11              |                  |                  |                  |                    |
| Months                      | 36            | Miles             | 11000           | Retail Price 🚆 🛅 | 349.00           |                  |                    |
| Cost                        | 165.00        | Deductible        | 111.00          | Months           | 0                |                  |                    |
|                             | ect Coverage  | Cost              | 20.00           | Miles            | 0                |                  |                    |
| Theft Protection - R        | oad Hazar     |                   | Select Coverage | Deductible       | 0.00             |                  |                    |
| Retail Price 🍰 👼            | 0.00          | Service Mainte    | nance Agreem    | Cost             | 0.00             |                  |                    |
| Months                      | 0.00          | Retail Price 🔮 🗯  | 0.00            | Replace          | Select Coverage  |                  |                    |
| Miles                       | 0             | Miles             | 0.00            |                  |                  |                  |                    |
| Deductible                  | 0.00          | Cost              | 0.00            |                  |                  |                  |                    |
| Cost                        | 0.00          | Replace           | Select Coverage |                  |                  |                  |                    |
|                             | ect Coverage  |                   |                 |                  |                  |                  |                    |
| PRODUCT TEST 02/13          |               | (                 |                 |                  |                  |                  |                    |
|                             |               |                   |                 |                  |                  |                  |                    |
| Potail Prico 🤌 😁 😫          | 756.00        |                   |                 |                  |                  |                  |                    |

Step 2: Click Get Pricing (F5) to display the Product and Rating Request window, where the product can be rated.

> Note: The system can be setup to default the provider/product as well as automatically rate when select coverage is selected. For assistance, please contact docuPAD support.

Step 3: After selecting the desired product and plan on the Product and Rating Request window, click Save Product (F12) to close the window and automatically enter the amounts for the selected product on the Coverage window.

> Note: It is very important to verify that the coverage shown in the Available Coverages matches with the plan selected under Product Rating and Booking Selected Coverage. For example, "Coverage2" was a change that no longer matches the VSC Gold.

- Step 4: Select Save to all options or Save to this option.
- Step 5: Once all applicable products have been rated, select **Ready for** docuPAD (F8).

Note: The 🕌 icon will serve as an indicator that the pricing was obtained through Product Rating and Booking.

K

Confidential & Proprietary Information of the Reynolds and Reynolds Company © 2024

R

# Rating from docuPAD – Menu of Options

**Product Editor** 

NEW CAR LOAN Menu of Options Denny 1 Denny 2 Denny 3 Denny 4 ustom Eyes Custom Eyes Custon Dent Restore Plus - 3 Years OwnerShield 0 deductible Tender Loving Care -Platinum Combo CLAH test E \$0 (\$0. Edito Edit Edit Edit hs / 0 deductible ABSOLUTE Tire & Rim Protection - 3 Years Key Replacement -Standard Ford Protection Plan - Basic Guard Allied GAP - GAP Edit Edit Edit Car Care Upgrade - Elite1 Non Syn Tire & Wheel Protection Protect Tires Only AFTERMARKET 1 - AFT1 Edit d Edit Edit Service Maintenance Agreement Winegardner -Service Maintenance Theft Protection - Road Hazard Coverage Edit Edit PRODUCT TEST 02/13/2017 - COVERAGE1 60 months / 60000 miles / 0 de Edit

0

Step 1: Flip the workstation screen so that the Edit product buttons are available. Click on the Edit button to open the Product Editor Window.

Step 2: Select Get Product Rating to open the Product Rating Request modal.

Step 3: Click Get Pricing to rate the product.

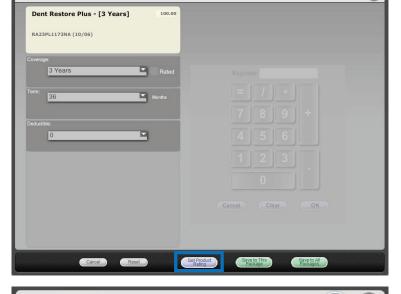

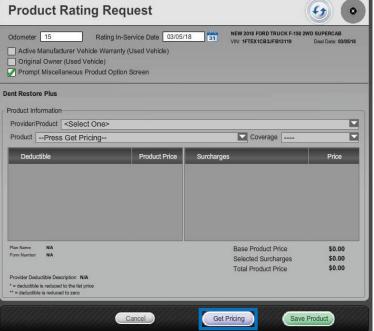

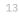

| Product Rating Request                                                                                                    | <ul> <li>•</li> </ul>                                                                                                    |
|----------------------------------------------------------------------------------------------------|----------------------------------------------------------------------------------------------------|
| Odometer         15         Rating In-Service Date         03/05/1           Active Manufacturer Vehicle Warranty (Used Vehicle)         Original Owner (Used Vehicle)           Original Owner (Used Vehicle)         Prompt Miscellaneous Product Option Screen | 18 NEW 2018 FORD TRUCK F-150 2WD SUPERCAB<br>VIN: 1FTEX1CB3JFB13119 Deal Date: 03/05/18                                            |
| Dent Restore Plus                                                                                                    |                                                                                                    |
| Product Information                                                                                                    |                                                                                                    |
| Provider/Product <select one=""></select>                                                                                                    |                                                                                                    |
| Product Press Get Pricing                                                                                                    | Coverage                                                                                                    |
| Plan Name NA<br>Form Number NA<br>Provider Deductible Description N/A                                                                                                    | Surcharges     Price       Base Product Price     \$0.00       Selected Surcharges     \$0.00       Total Product Price     \$0.00 |
| *= deductible is reduced to the list price ** = deductible is reduced to zero Cancel                                                                                                    | Get Pricing Save Product                                                                                                    |
| Product Editor                                                                                                    | •                                                                                                    |
| Dent Restore Plus - [3 Years] 165.00<br>RA23PL1173NA (10/06)<br>Coverage:<br>3 Years Rated                                                                                                    |                                                                                                    |
| Torm:<br>Montha<br>36                                                                                                    |                                                                                                    |

0.00

Cancel

K

Reset

Step 4: Choose the appropriate product plan name and coverage from the dropdown lists and click Save Product.

Step 5: Use either Save to This Package or Save to All Packages to save the product information and return to the Menu of Options screen.

> Note: In the product editor window, Rated will display next to the coverage dropdown. The rating information displays in the bottom left of the window.

Get Product Rating

Save to This Package Save to All Packages

## **Product Booking and Printing**

| 65         WELLS FARGO CONT-OH           243         WE OWE FORM (NO REV           3         WE OWE (11/95)           349         WE OWE (03/13)           72         VA TITLE APP (12/05)           4         VA REGISTRATION APP (12/05) |                      |          |                   |         |          |                    |         |                       |              |
|----------------------------------------------------------------------------------------------------|----------------------|----------|-------------------|---------|----------|--------------------|---------|-----------------------|--------------|
| 3         WE OWE (11/95)           349         WE OWE (03/13)           72         VA TITLE APP (12/05)                                                                                                    |                      |          |                   |         | NONE     |                    |         |                       |              |
| 349 WE OWE (03/13)<br>72 VA TITLE APP (12/05)                                                                                                    | Lacor                |          |                   |         | MISCELL  | ANEOUS             |         |                       |              |
| 72 VA TITLE APP (12/05)                                                                                                    |                      |          |                   |         | MISCELL  | ANEOUS             |         |                       |              |
|                                                                                                    | docuPA               | D        |                   |         | MISCELL  | ANEOUS             | Preview |                       | First Form   |
| 4 VA DECICEDATION ADD (                                                                                                    | Laser                |          |                   |         | STATE F  | ORMS/TITLE APP     |         |                       |              |
| 4 VA REGISTRATION APP (                                                                                                    | 07/05) Laser         |          |                   |         | STATE F  | ORMS/TITLE APP     |         |                       |              |
| 102 VA BUYERS ORDER-M (N                                                                                                    | D REV) Laser         |          |                   |         | MISCELL  | ANEOUS             |         |                       |              |
| 101 VA BUYERS ORDER-A (01                                                                                                    | /02) Laser           |          |                   |         | MISCELL  | ANEOUS             |         |                       |              |
| 57 US BANK CONTRACT-OH                                                                                                    | (01/02) Impact       |          |                   |         | RETAIL O | ONTRACT            |         |                       |              |
| 15 US BANK ATPI                                                                                                    | Impact               |          |                   |         | AGREEM   | ENT TO PROVIDE     |         |                       |              |
| 258 UNITED CAR CARE VIPCA                                                                                                    | -WA (07/05) Impact   |          |                   |         | ESC/WA   | RRANTY             |         |                       |              |
| 201 TX TT/PMT VERIFICATIO                                                                                                    | N (08/05) Impact     |          |                   |         | STATE F  | ORMS/TITLE APP     |         |                       |              |
| 200 TX TT/PMT VERIFICATIO                                                                                                    | N (01/05) Impact     |          |                   |         | STATE F  | ORMS/TITLE APP     |         |                       |              |
| 199 TX TT/PMT VERIF (10/00                                                                                                    | ) Impact             |          |                   |         | STATE F  | ORMS/TITLE APP     |         |                       |              |
| 206 TX TRADE3 POA-PDF (11                                                                                                    | /09) DP docuPA       | D        |                   |         | STATE F  | ORMS/TITLE APP     | Preview |                       |              |
| 205 TX TRADE2 POA-PDF (11                                                                                                    | /09) DP docuPA       | D        |                   |         | STATE F  | ORMS/TITLE APP     | Preview |                       |              |
| 204 TX TRADE1 POA-PDF (11                                                                                                    | /09) DP docuPA       | .D       |                   |         | STATE F  | ORMS/TITLE APP     | Preview |                       |              |
| 141 TX TITLE ISSUE CNTY-PI                                                                                                    |                      |          |                   |         | STATE F  | ORMS/TITLE APP     |         |                       |              |
| 140 TX TITLE APP-PDF (05/1                                                                                                    |                      |          |                   |         | STATE F  | ORMS/TITLE APP     |         |                       |              |
| 202 TX TITLE APP-PDF (04/1                                                                                                    |                      |          |                   |         |          | ORMS/TITLE APP     |         |                       |              |
| 203 TX SOLD POA-PDF (11/0)                                                                                                    | 9) DP docuPA         | .D       |                   |         | STATE F  | ORMS/TITLE APP     | Preview |                       |              |
| int Queue                                                                                                    | lay docuPAD Forms C  | ·        |                   |         |          | fresh (F5) Prepare | docuPAD | Forms (F              | 8) Print (F1 |
| Select All Forms Print All                                                                                                    |                      |          | J Print All Pages | (docuP/ | AD only) |                    |         |                       | Print Queu   |
|                                                                                                    | decine econdracer on | 110      |                   |         |          |                    |         |                       |              |
| Provider/Product Plan/Pr                                                                                                    | oduct                | Contract | Provider Statu    | is doci | uPAD     |                    |         |                       |              |
| Demo Appearance Appear                                                                                                    | ance Protection      |          |                   |         |          |                    |         | on docuP/<br>t Unbook |              |

Additional Fields for Contract Booking X Additional Fields Enter Additional Data Enter the Tire Dizze Enter the Tire Description Enter the F&I Managers Name OK (F12) Cancel Once a product is added to a deal, you can book the contract from the F&I Forms window, accessed by selecting **Print > F&I Forms**. On this window, simply select the product to book in the Aftermarket Product Booking and Reprint section and click **Book Contract (F9)**.

You can also choose **Select Unbooked** to book all products simultaneously.

Once you select and Book Contract (F9) you will get an option to preview the form(s) on screen or print automatically.

A contract number assigned by the provider is automatically entered in the Contract # column and the status is changed to Booked.

Note: When "Sign on docuPAD" is checked, the PDF will load to the docuPAD workstation Forms & Documents screen where it can be signed electronically. If this is not selected, the completed contract will automatically display in a separate window to be printed and processed as usual.

If there is any missing information required to properly book a product, the Additional Fields screen will prompt you to enter the necessary info. This screen is meant to capture required info that may be missing, as specified by the provider, so forms will be filled out correctly. It also ensures that providers have all necessary info to properly service the customer.

Once booked, the completed contract form automatically displays in a separate window in .pdf format. Information for the buyer, vehicle, and product is automatically entered on the form. You can then print the form for the buyer to sign, and process it as usual. Repeat this step for each contract you wish to book.

| Provider/Product                                     | Plan/Product                               | Rating Price     | Rating Cost | Deal Price | Deal Cost | Contract#   |
|------------------------------------------------------|--------------------------------------------|------------------|-------------|------------|-----------|-------------|
| Demo Tire And Wheel                                  | Tire & Wheel                               | 400.00           | 400.00      | 400.00     | 400.00    | RYN00015818 |
| emo GAP                                              | GAP - All fields required                  | 55.00            | 55.00       | 55.00      | 55.00     | RYN00015817 |
| Demo VSC                                             | Gold Wrap                                  | 862.00           | 862.00      |            |           |             |
|                                                      | · · · ·                                    |                  | 862.00      | 862.00     | 862.00    |             |
| ndurt Tune ESC1                                      | Aftermarket Code                           |                  | 862.00      | 862.00     | 862.00    |             |
| roduct Type ESC1<br>riginal Rating Price (No Markup) | Aftermarket Code<br>862.00 Original Rating | 1 Cost (No Pack) | 002.00      | 862.00     | 862.00    |             |

You can also book contracts by selecting **Display** > **VSC Rating and Products**. The VSC Rating and Products Display window displays a list of the rated products on the deal.

Note: If the label "Rating Only" displays for the provider on this window, the product must be booked with the provider outside of the Sales and F&I application

### **Voiding a Contract and Reprinting Forms**

| Provider/Product                                                     | Plan/Product                                  | Rating Price | Rating Cost | Deal Price | Deal Cost | Contract#   |
|----------------------------------------------------------------------|-----------------------------------------------|--------------|-------------|------------|-----------|-------------|
| Demo Tire And Wheel                                                  | Tire & Wheel                                  | 400.00       | 400.00      | 400.00     | 400.00    | RYN00015818 |
| Demo GAP                                                             | GAP - All fields required                     | 55.00        | 55.00       | 55.00      | 55.00     | RYN00015817 |
| Demo VSC                                                             | Gold Wrap                                     | 862.00       | 862.00      |            |           |             |
|                                                                      | ,                                             | 002.00       | 862.00      | 862.00     | 862.00    |             |
| Product Type <b>Aftermarket</b><br>Driginal Rating Price (No Markup) | Aftermarket Code AF<br>400.00 Original Rating | T12          | 862.00      | 400.00     | 862.00    |             |

If a buyer changes their mind about a product, you can easily void the contract directly from the VSC Rating and Products Display window by highlighting the product and clicking **Void Contract**.

# Note: Contact providers directly for specific guidelines regarding voiding contracts.

You can reprint forms by highlighting the product and clicking **Reprint Contract**.

#### IMPORTANT

Remember to contact your provider(s) about their specific processes as some providers require additional steps to be taken in order to properly void contracts.

### **Build a Remittance Report**

A Remittance Report can be built within the ERA-IGNITE Retail Management Intelligence (RMI) application. This report will show the contracts booked as well as the actual contract numbers. To build this report, complete the following steps.

**Step 1:** Open the Retail Management Intelligence Application found under My Applications on the ERA-IGNITE homepage by simply clicking the icon found on your toolbar.

| 🛗 (RMI) - ERA-IGNITE                                                                                                    |                                               |                          |                   |                      |             | -                   |         | ×   |
|----------------------------------------------------------------------------------------------------|-----------------------------------------------|--------------------------|-------------------|----------------------|-------------|---------------------|---------|-----|
| Functions Ele Applications                                                                                                    | <u>T</u> ools <u>D</u> isplay <u>R</u> eports | Print System Tools Go To | <b>b</b>          |                      |             |                     |         |     |
|                                                                                                    | Ctrl+A                                        | ND 🚚 🗈 루 🕯               | 🗐 🖃 💼             | A 🔆                  |             |                     |         |     |
| Search/Change Dynamic Re                                                                                                    | eport Ctrl+S                                  |                          |                   |                      |             |                     |         |     |
| Delete Dynamic Report                                                                                                    |                                               | amic Reporting           |                   |                      |             |                     |         |     |
| Undo All Changes                                                                                                    |                                               | rts Completed Reports    | Scheduled Reports |                      |             |                     |         |     |
| Browse Forward                                                                                                    | Ctrl+F                                        | ria                      |                   |                      |             |                     |         |     |
| Browse Backward                                                                                                    | Ctrl+B                                        | PPD26                    | Owned By          | S Re                 | port #      | 7                   |         |     |
| Undo Current Field                                                                                                    | Ctrl+Z                                        |                          | ,                 |                      |             | Run Since           | E       |     |
| Schedule Dynamic Report                                                                                                    |                                               |                          | Run Are           | a 💌 St               | ore 💌       | Branch 💽            |         |     |
| Monthly Metrics Dynamic Reporting                                                                                                    |                                               | -                        |                   | Search (F5)          | More        | Select (F12)        | Clear   | -   |
| DOC+                                                                                                    | Add New Dynamic Report                        |                          |                   |                      |             |                     |         |     |
| My RNI Favorites<br>Add current report to Fav<br>Exception Reports<br>F&U/Desking Reports<br>F&U/Desking Reports<br>F&U/Desking Report<br>F&U/Desking Report<br>F&U/Desking Report<br>Funding Report<br>Funding Report<br>Finance Reserve Analysis Report<br>Inventory Analysis Report<br>Unick Vehicle Advance Report<br>Inventory Analysis Report<br>Finance Report<br>Finance Report<br>F | Delete File After Import                      | mple Reports             | bbA ]             | (®)<br>F12)   Cancel | ch criteria |                     |         |     |
| Sales DOC 1: DAC'S DOC                                                                                                    | <                                             |                          |                   |                      |             |                     |         | >   |
| Sales DOC 4: SALES DOC 4                                                                                                    | , L <u> </u>                                  |                          |                   |                      |             |                     |         |     |
| F1 Help F                                                                                                    | 2                                             | F3 Change Store/Branch   | F4                | F5 S                 | earch       | F6                  |         |     |
| F7 F                                                                                                    | 8                                             | F9 Add New               | F10               | F11                  |             | F12 Select          |         |     |
| >                                                                                                    |                                               |                          |                   | RMILDRPT PPD         | 26 2        | 27/FANDI01 A62/8006 | 9 OVR 5 | 177 |

Step 2: Go to File > Add Dynamic Report. When the new screen appears, select Blank Report and then click Add (F12).

Note: You will need to be in the F&l store and branch where the remittance report is required.

Step 3: Name the report "Remit Report" and name the Data Set as "FIMAST-FANDI

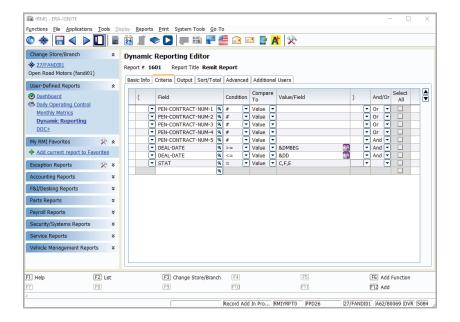

Step 4: Select the following Criteria.

| (RMI) - ERA-IGNITE<br>unctions Elle Applications | Tools Dis | splay <u>R</u> eports <u>P</u> rint System To | ools  | <u>G</u> o To                   |       |            |       |       | - 0          | >   |
|--------------------------------------------------|-----------|-----------------------------------------------|-------|---------------------------------|-------|------------|-------|-------|--------------|-----|
| ا ک 🗟 🚸 🕲                                        |           | 2 🖉 🗢 🗋 🚛 🗄                                   |       | 2 🖻 🖻 🖉 🎽                       |       |            |       |       |              |     |
| Change Store/Branch                              | *         | Dynamic Reporting Ed                          | itor  | -                               |       |            |       |       |              |     |
| 27/FANDI01<br>Open Road Motors (fandi01          | )         | Report # 1601 Report Title                    | Re    | mit Report                      |       |            |       |       |              |     |
| User-Defined Reports                             | *         | Basic Info Criteria Output                    | Sort/ | Total Advanced Additional Users |       |            |       |       |              |     |
| Dashboard                                        |           |                                               |       |                                 | Outpu | it Group   |       |       | (            | -   |
| Daily Operating Control                          |           | Field Column Title                            |       | Column Title                    | Width | dth Format |       | L/R   | MV Option    | ^   |
| Monthly Metrics                                  |           | DEAL-NO                                       | 8     | DEAL-NO                         | 7     |            |       | L     |              |     |
| Dynamic Reporting                                |           | DEAL-DATE                                     |       | DEAL DATE                       | 10    | MM/DD/Y    | r (8  |       | -            |     |
| DOC+                                             |           | B-NAME                                        |       | BUYER NAME                      | 60    |            |       | L     | -            |     |
|                                                  |           | STK-NO                                        | 9     | STOCK #                         | 8     |            |       | L     | -            |     |
| My RMI Favorites                                 | * *       | ID-NO                                         |       | VIN                             | 19    |            |       | L     | -            |     |
| Add current report to Fa                         | avorites  | PEN-CONTRACT-NUM-1                            | 9     | CONTRACT 1                      | 17    |            |       | L     | -            |     |
|                                                  |           | ORIG-RATE-COST-1                              | 94    | ORIG RATE COST 1                | 9     | \$#,###.#  | F# 🔍  | R     | -            |     |
| Exception Reports                                | 🔆 ×       | PEN-CONTRACT-NUM-2                            | 8     | CONTRACT 2                      | 17    |            |       | L     | -            |     |
| Accounting Reports                               | ¥         | ORIG-RATE-COST-2                              | 9     | ORIG RATE COST 2                | 9     | \$#,###.4  | F# 🔍  | R     | •            |     |
|                                                  |           | PEN-CONTRACT-NUM-3                            | 9     | CONTRACT 3                      | 17    |            |       | L     | -            |     |
| F&J/Desking Reports                              | ¥         | ORIG-RATE-COST-3                              | 8     | ORIG RATE COST 3                | 9     | \$#,###.#  | # 8   | R     | -            |     |
| Parts Reports                                    | ×         | PEN-CONTRACT-NUM-4                            | 9     | CONTRACT 4                      | 17    |            |       | L     |              |     |
| -                                                |           | ORIG-RATE-COST-4                              | 9     | ORIG RATE COST 4                | 9     | \$#,###.#  | 1# N  | R 🖸   | -            |     |
| Payroll Reports                                  | ¥         | PEN-CONTRACT-NUM-5                            | 9     | CONTRACT 5                      | 17    |            |       | L     | -            |     |
| Security/Systems Reports                         | ×         | ORIG-RATE-COST-5                              | - 94  | ORIG RATE COST 5                | 9     | \$#,###.#  | f# (% | R     | -            | ~   |
|                                                  |           | <                                             |       |                                 |       |            |       |       | >            |     |
| Service Reports                                  | ¥         | Print Options                                 |       |                                 |       |            |       |       |              |     |
| Vehicle Management Repo                          | rts ¥     | Header Line                                   |       |                                 |       |            |       |       |              |     |
|                                                  |           | Eooter Line                                   |       |                                 |       |            |       |       | _            |     |
|                                                  |           |                                               |       |                                 |       |            |       |       |              |     |
|                                                  | _         |                                               |       |                                 |       |            |       |       |              |     |
| 1 Help                                           | F2 Lookup | F3 Change St                                  | ore/B | ranch F4                        | F5    |            |       | F6 /  | Add Function |     |
| 7                                                | F8        | F9                                            |       | E10 (                           | -11   |            |       | F12 / | Add          |     |
|                                                  |           |                                               |       |                                 |       |            |       |       |              |     |
|                                                  |           |                                               |       | Record Add In Pro RMIYRPT0      | PPD26 | 07/        |       | 1 146 | 2/80069 INS  | 509 |

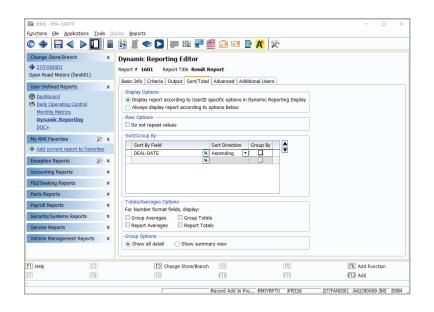

Step 5: Select the following Output.

Note: You can add other columns you would like to pull, such as MAKE.

- Step 6: Select the following Sort/Total.
- Step 7: Save the report by selecting Add (F12).
- Step 8: Run the Report by selecting Run Report (F10).

R

For assistance with report modification or information on how to rate and book your products, call **800.767.0080**. To view a detailed list of integrated providers, please visit: http://www.reyrey.com/rpp.

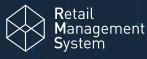

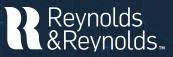

© 2024 The Reynolds and Reynolds Company. All rights reserved. docuPAD is a registered trademark of COINdata LLC.The docuPAD' system is protected by U.S. patents 8,531,424; 8,547,356; 8,854,330; 8,933,904; 9,081,423; and 9,235,276. Additional patents pending. Printed in the U.S.A. 1066222 3/24